## **Zusätzliche Datensicherung in GoodNotes**

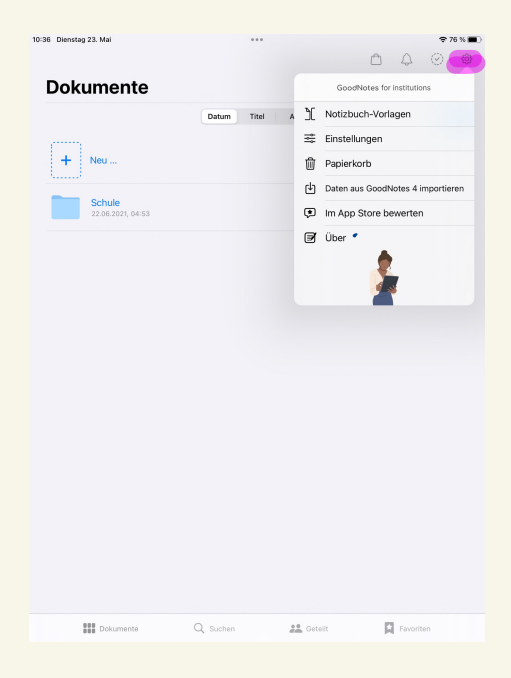

App öffnen und das Zahnrad oben rechts anklicken

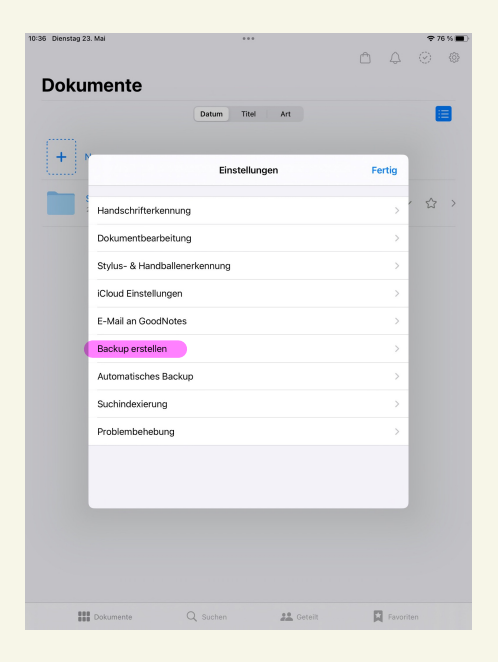

"Backup erstellen" auswählen

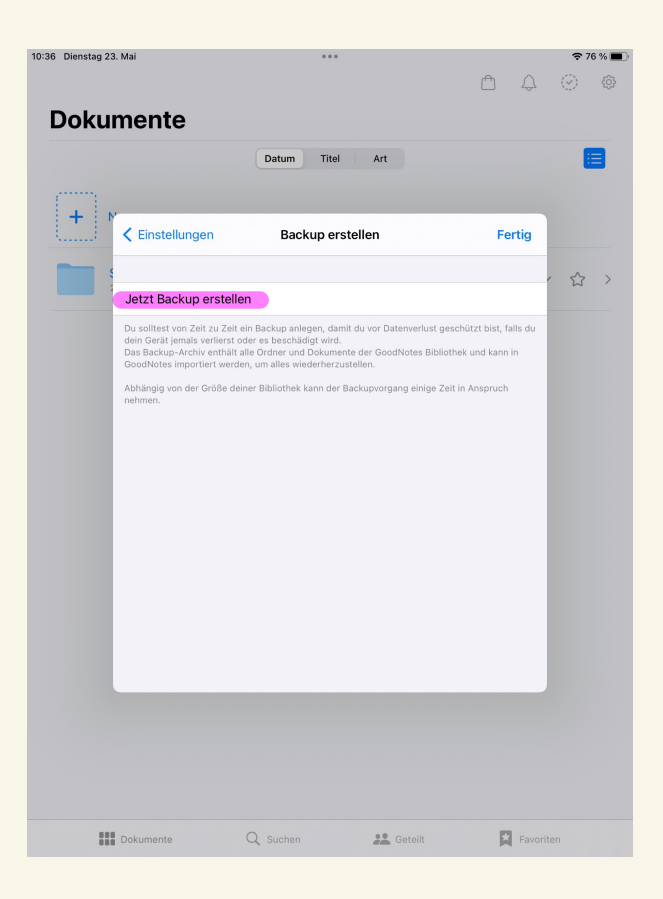

"Jetzt Backup erstellen" auswählen

Der Speicherort des Backups kann ausgewählt werden, z.B. die mit dem AKSMZ-Konto verknüpfte iCloud (empfohlen).

Zusätzlich zu diesem Handout steht auf der Homepage unter dem Stichwort "iPad" eine Anleitung zur Verfügung, wie eine automatische Synchronisation der Dateien und des Programms GoodNotes mit der iCloud eingestellt werden kann. Diese Einstellungen werden dringend empfohlen, um Datenverlust zu vermeiden!